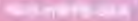

### INSTRUCTION BOOKLET

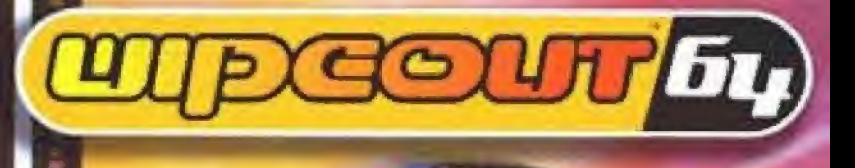

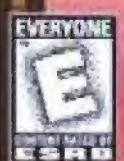

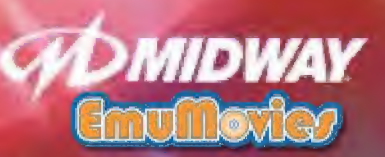

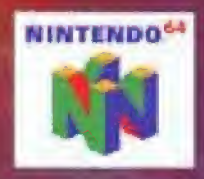

### **WARNING**

PLEASE READ THE ENCLOSED CONSUMER INFORMATION AND PRECAUTIONS BOOKLET CAREFULLY BEFORE USING YOUR NINTENDO® HARDWARE SYSTEM, GAME PAK OR ACCESSORY. THIS BOOKLET CON-**TAINS IMPORTANT SAFETY INFORMATION.** 

THIS PRODUCT HAS BEEN RATED BY THE ENTERTAINMENT SOFTWARE RATING BOARD. FOR INFORMATION ABOUT THE ESRB RATING. OR TO COMMENT ABOUT THE APPROPRIATENESS OF THE RATING, PLEASE CONTACT THE ESRB AT 1-800-771-3772

THIS GAME IS COMPATIBLE WITH THE RUMBLE PAK AND **CONTROLLER PAR ACCESSORIES. BEFORE USING THE ACCES-**SORIES, PLEASE READ THE RUMBLE PAK AND CONTROLLER PAK ACCESSORY INSTRUCTION BOOKLETS CAREFULLY. FOLLOW ON-SCREEN INSTRUCTIONS TO DETERMINE WHEN YOU SHOULD INSERT OF REMOVE THE RUMBLE PAK AND **CONTROLLER PAK ACCESSORIES.** 

**Midway Customer Support** (903) 874-5092 10:00am - 6:30pm - Central Time Monday - Friday **AUTOMATED HELP LINE OPEN 24 HOURS A DAY** 

#### **INCENSION BY NWITTIEC**

the Harry The Official Afric<br>Smithard Sharp The H2 The Logo<br>NN The State The Martingo Of **АМПУРСА ВЫТ КУЛЬМ НЯУТЕМЕРУ ДА SAMESTICAL SYST** 

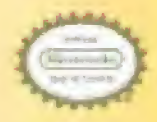

Skeds Connections, Microscott Photography **A SUITANCE THAT RATE VEG HAS** APPROVED THE DUNITY OF THE **PROFILES AUSSIN'S COOR, YOU THIS** to ac special during to control and **АССЦАРДИМСЯ ПО ЕРИЗИРИ COMPLETE SENSORIES LTA** ALL NATEINGD FIRODLETS ARE LARMSED BY SALE FOR USE **GALLY WITH CONGRUITINIANCE** HAICERUCTS OF APPAIR THE CHEVILLAGE **BRITAINAL BLACK OF GENETY** 

# **CONTENTS**

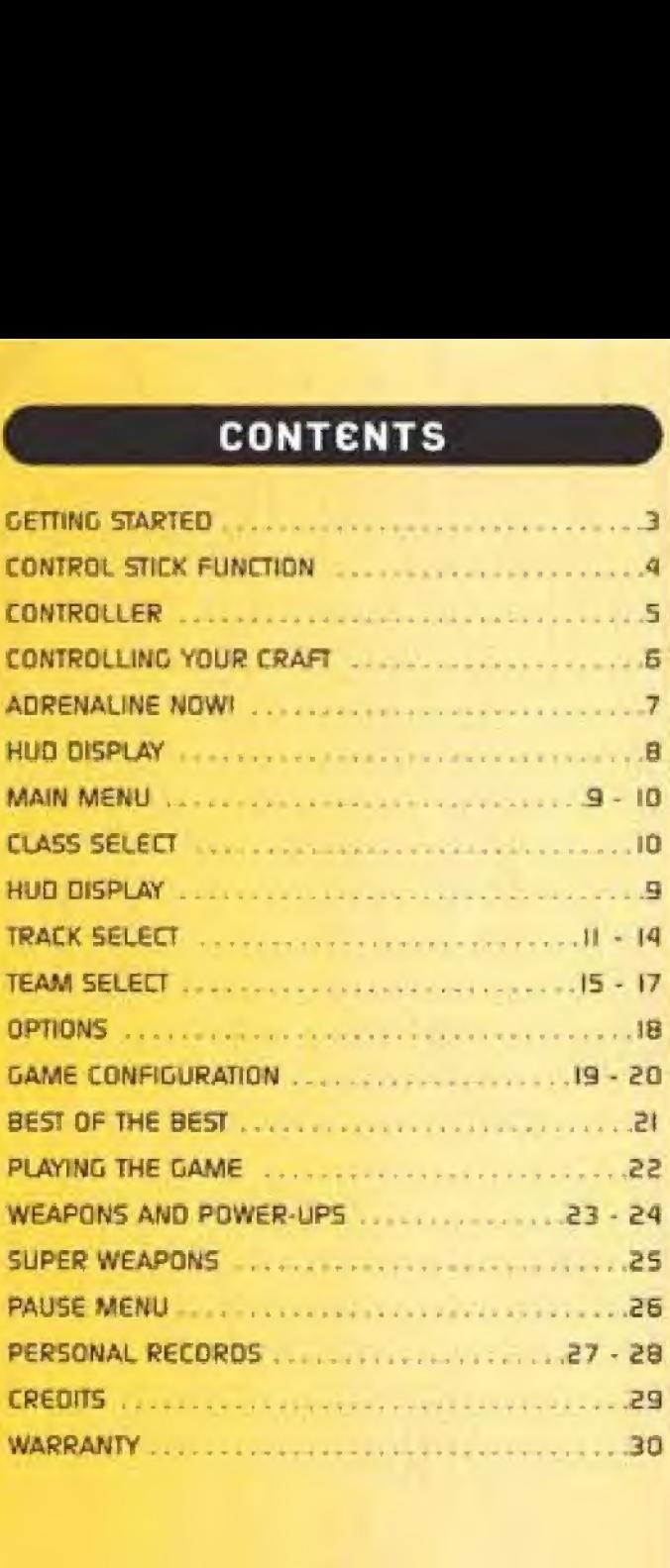

### GETTING STARTED

#### WARNING: NEVER TRY TO INSERT OR REMOVE A GAME PAK WHEN THE POWER IS ONL

- Turn the power OFF on your N64.
- losed the Game Pak into the slot on the N64. Press firmly to lock the Game Pak in place.
- Turn the power switch ON. After the appearance of the title and legal screens, you may confinue at any lime by pressing START,

### **Controller Pak Menu**

Press and hold the Start Button upon powering up or reset to access the Controller Pak Menu. This will allow you to view and delete saved information from a Nintendo 64 Controller pak.

**DESET** 

### Using the Rumble Pak

Anytime you start a game, you will be prompted to Insert your Rumble Pak at that time. It you are not using a Rumble Pak, press the A Bulton to move on.

#### Remember

It is important to only switch your Rumble Pak and Controller Pak when prompted to do so.

# **CONTROL STICK FUNCTION**

The Nintendo 64 Control Stick uses an analog system to read the angles and directions of its movement. This allows precision control that is not possible using the conventional Control Pad.

When furning the Control Deck power ON, do not move the Control Silck from its neutral position on the controller.

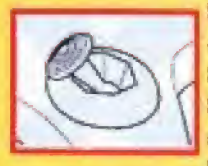

If the Control Stick is held at an angled position las shown in the picture on the lett) when the power is turned DN, this position will be set as neutral. This will cause games using the Control Stick to operate incorrectly.

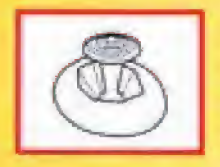

To reset the neutral position once the game has started, let go of the Control Stick so it can return to its center postlion las shown in the picture on the left then press START while holding down the L and R Buttons.

The Control Stick is a precision Instrument, make sure not to spill liquids or place any foreign objects into it. If you need assistance, contact Ninfendo Consumer Assistance at 1-800-255-3700 or your nearest Nintendo Authorized Repair Center.

### THE CONTROLLER

Before you begin your game familiarize yourself with the Ninlendo 64 controller.

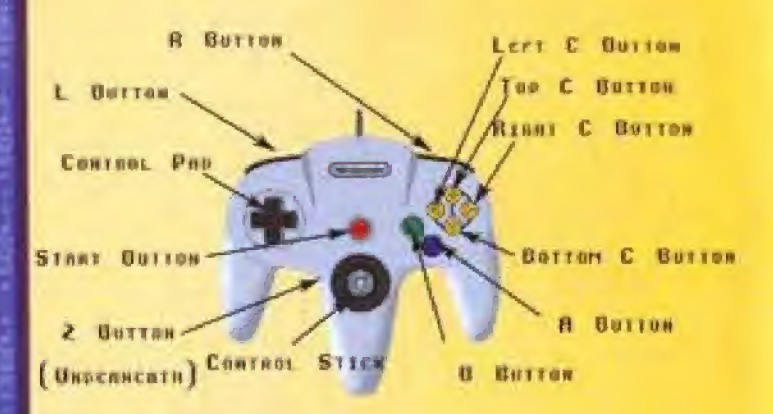

### **Menu Selections**

- · Control Pad or Control Stick Up, Oown, Left or Right to highlight or toggle options.
- · Press the A Button to select options.
- . Press the B Bulton to go back to a previous menu.

Press START to pause the game. The Continue/Quil menu will appear. Select Quil, or select Confinue to return to your game.

# CONTROLLING YOUR CRAFT

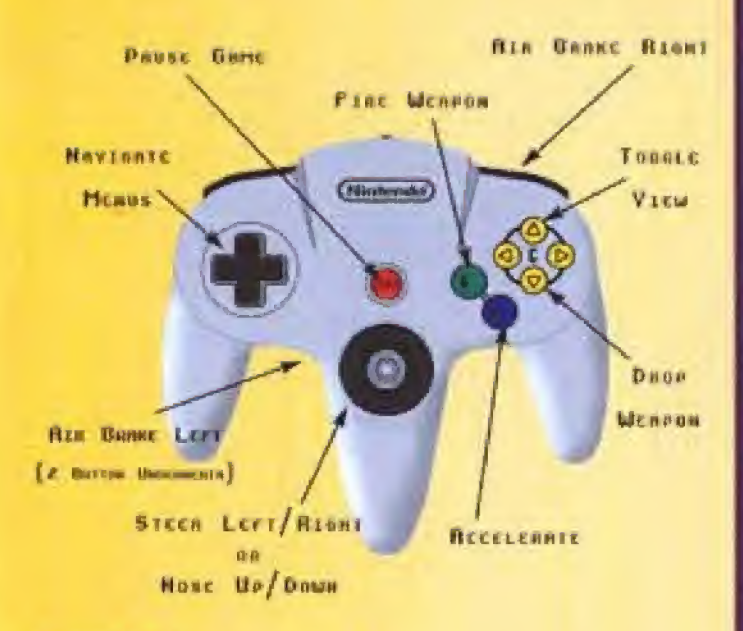

#### Important

The Control Pad CANNOT be used to control your craft during the game. You may only use the Control Stick.

### **ADRENALINE NOW**

"We live this life with our feet on the ground. Heads in the sky, it's true, but for years, decades and centuries, our bodies and imaginations remained anchored to this planet Earth. So when we stood beneath the burning sun of Nevada all those years ago and demonstrated our antigravity system to an astonished world, I realized that life on the planet would never be the same again.

The vile pollution of airplanes and rockets, devices that simply bludgeoned the laws of physics, would never again taint the mists from which we draw breath. Our new fechnology was so pure. Our calculations were like a ballet of numbers. The floating craft we had perfected split the air like a razor through flesh. To conquer the infemal pull of gravity was to conquer everything that stopped us being free.

"I truly believe that in anti-gravity racing, we have created a humm to the soaring human spirit."

> Penn Bresson, ent-group, planer, white in its euconopectu-'Leaving The Earth Behind' (Caldwrith & Contactific Publishing)

#### "We race. We die. There is no beauty anymore."

Selen Calel of the Grex P\$000 anti-grevity race from responding to Paint Beimondo on a like Datecast Boxun, in those Ment) 2098.

### **HUD DISPLAY**

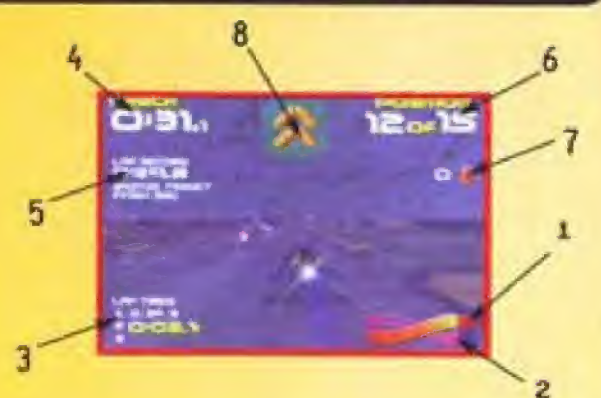

- Thrust 1
- a **Shield Energy**
- Lap Display (Current Lap Time Appears Yellow)  $\overline{3}$
- Checkpoint Time (Time Remaining to Reach Next  $\ddot{q}$ Check Painti
- Lap Record s
- 6 Current Position / Number of Craft left in the race
- $\overline{ }$ ELIMINATIONS [Number of Craft you have eliminated]
- **Current Weapon** B.

When racing in Time Trial or Challenge modes, extraan-screen Information is displayed. See Time Trial or Challenge, pg. 9 - 10.

### **MAIN MENU**

#### **SINGLE RACE**

Raw racing action with weapons apainst 14 olher craft. The option to race withoul weapons is available see the Options Menu.

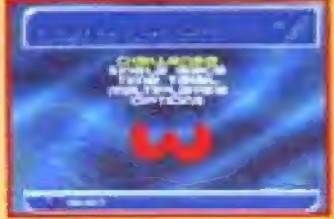

### **TIME TRIAL**

There's no one else out there on the track - It's just you against the clock. A ghost craft repeats the best lap raced on the chosen frack at the chosen class.

On the first lap, you'll be given an automatic Turbo start and a Turbo power up as you cross the Start line. On each subsequent lap, you'll get a Tuibo power up as you cross the Start line, but remember that you can only keep one Turbo al once, so use il or lose il.

When you're in fime hial mode, the Checkpoint Time in the top left corner of the HUD screen shows the difference between your current lap and the ghost lap. If uou're slower than the ghost lap, the fime difference appears in white. If you're ahead of the ghost lap, the difference appears in yellow with a minus [-] indicator.

The Session Best lime is also displayed, which shows the best time recorded during a session. A session begins when a specific hack and class is accessed after the Control Deck has been furned on, or when a track and class is relumed to after playing another track and class.

If it takes a few laps before you start shaving off the seconds, don't wany. When you're racing the Time Trial, you can keep going until you gull.

### **MAIN MENU**

#### **CHALLENGE**

A series of race challenges designed to lest your antigravily racing prowess to the full. When racing in this mode, the Torget display will appear on-screen - this Indicates the next appropriate target for you to reach.

#### **MILLTI-PLAYER**

Intense multi-player racing. Up to 4 pilots can race.

#### **OPTIONS**

See Options, pg. 18.

### **CLASS SELECT**

#### **VECTOR**

The slowest racing class, ideal for getting used to the circuits. Single races at Vector speed are 2 laps long. **VENDM** 

A medium paced racing class for the rookie pilot. Single races al Venom speed are 3 laps long.

#### **RAPIER**

A super-last racing class for experienced F5000 pilots. Single races at Rapler speed are 4 laps long.

#### **PHANTOM**

This racing class delivers huly devasialing speed. If you can master Phantom class, your place in F5000 racing history is assured. Single races at Phantom speed are 5 laps long.

#### **MULTI-PLAYER NOTE**

In multi-player mode, only Player I can select the racing class.

Compiled from the archives of the F5000 Race Cammission.

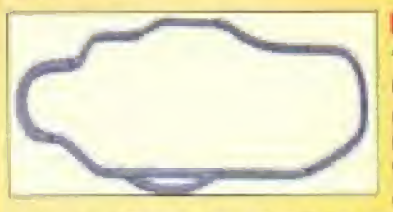

#### **KLIES BRIDGE**

"If was a minor politician hom-Greenland who first suggested we build a frack at the Klies Bistge radar base. We had to work in secrecy due to the site's sensitive

nature, but it's papular with the pitals because it's short and fast.

It's not great from a spectator's point of view though. Anyone approaching the compound is subject to rigorous skin sample. degrating. But it's a working rodar base and that's what you have to expect. Plus, the magnetic disruption coused by the cialt has resulted in wildlife multifion. I believe the penguins can no longer swim."

Grant Walson, Staff Architect of the F5000 Race Commission

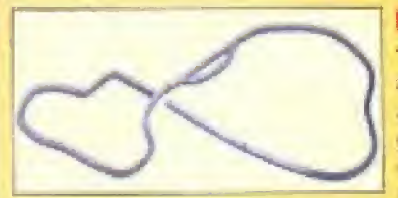

#### **ODRON IV**

The Rece Commission approached us live uears. ago proposing an antigravity circuit down by our Doron IV underweller research base. I couldn't

believe what they were suggesting - I mean, just think about It It's crazy. But they'd seen the small funnel system we'd perfected, and they said they'd pay for a big one.

They wanted to build it well eway from the base but that was no go. If they wanted our fechnology, we wanted. the publicity. So we insisted they build it right by the base, and give it the same name foo. Suckers'

Zeke Mael Chief Executive Dificer of Doron Corp.

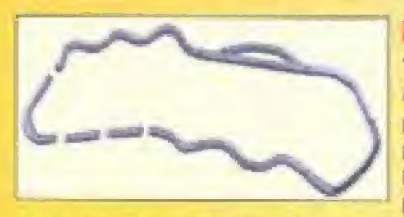

#### **OYRONESS**

"Welcome to Duraness. another word for efficiently produced hudro-electric power. Electricity has never been so important, whether for powering a child's lou

robot an elderly clizen's electric carving knite, or light and heal for an entre nation. It's something we at rely on, and nowhere is it produced in finer sumundings than at Oyroness.

But highn-electric complex also houses the Duroness F5000 onli-gravity circuit is rolling, sweeping mosterpiece of engineering which brings us to the attention of millions of Datacast viewers each year. Offier hydro-electric complexes might make more elechicky than us, but none of them do it with the style of Oyroness!"

intraduction to the Power Up Dyranesst visitor information brochure

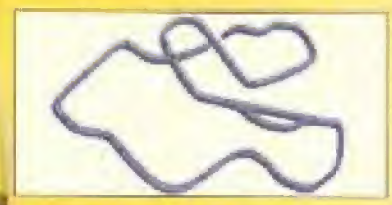

#### **SOKANA**

The Race Commission demended an ant-graveu circuit through active valconic fortigny and I had to get them a lacation. Remember, they're in compe-

than with spectacular sports like Fire Ballet for Datacast bandwidth and they need serious background action. Sokena was ideal plenty of space for those famous speed curves.

Seismic activity in the region is a problem, though we've never suffered latelifies amongst race crew or paying spectelors. We lost a hospitality suite full of international dignitailes when a lave flow burst its channel, but I mink they were mostly about to fall victim to revolution in any case."

Older Maupusserx, consultant volcanologist

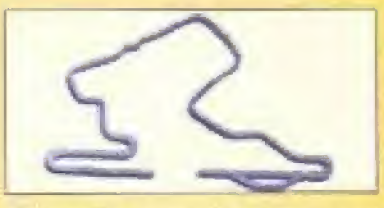

### **MACHAON II**

"I used to design haramission pipes for Fat Fuel\*\* I believe Mr. Belmondo of the F5000 Race Commission had a Fal Fuel<sup>th</sup> heat suslem. installed and he

thought the pipes looked really rieal. He called me up that noining and asked me to design him a race frack - I thought he was a psucho or something. But I did it anyway.

Designed a real tast circuit and they went and built it over in South America. And with the money they paid me, I walked shaight out of that dump of a Fat Fuel\* office and never went back."

Floyd Dwen, concept designer at the Macheon it cycult

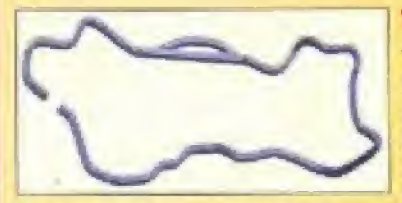

### **TERAFUMOS**

"Tera Incorporated, the premier heavy industrial construction specialists in the Clobal Health **Organization's 'High** Pollutant' calegory, is

delighted to be associated with F5000 Anti-Gravity Racing. the world's number one speed intensive speat.

The company can continuiting that a lively and productive negotiating period, our largest current construction site will biso house the Terafumos anti-gravity circuit sure to become one of the most intense circuits in the race calendar. Tera Incorporated denies that the presence of its Chief Executive on the F5000 Sponsorship Committee has in any way influenced negotialions."

Official statement from the Public Relations division of Tera Incorporated

# PHOTO NOT **AVAILABLE**

#### VELOCITAR (EXPERIENCED PILOTS ONLY)

"If was always my dieam to build an anti-gravity circuit on the moon. We worked like dags, our most prized architects and mothematicians feeding me the formulae that were my life blood.

But still, despite it all, we could not find a way. So I furned my attentions to the Lunar Simulation Environment In Texas, and after much labor, we devised a means of counteracting their complex growify negation loop.

We simply unplugged it. And now I live my dream forough inisfontasy. Velocitar, our lastest experimental circuit is housed mere, reserved for only the finest pilots in the world."

> Pleire Belmondo, lounder of the F5000 Race Commission and ant-gravity graneer

#### **MULTI-PLAYER NOTE**

In multi-player mode, only Player 1 can select the track.

## **TEAM SELECT**

Five different feams compete in the F5000 races. Each team operates 3 Identical cratt - technical specificaflans vary from feam to feam.

#### FEISAR

This European consollium opt for ease of control above speed, allhough their craft accelerate well. Superb for beginner pilots.

#### **AG SYSTEMS**

A lapanese team with highly controllable craft. However, In order to gain some extra speed, some shield energy has been sacrificed, ideal for the slightfy more experienced pilot.

#### **AURICOM**

The American Auricom Research feam use a powerful engine giving excellent speed capabilities. Their craft are quite difficult to handle and are therefore more suitable for the Intermediate pilot.

#### **QIREX**

This Russian leam operate extremely last, powerhungry ships. The difficulty in controlling them makes the Direx craft suitable only for yery experienced pilots.

#### **PIRANHA II**

The secretive Piranha Corporation have completely updated their racing craft. The ultra light body makes the craft incredibly fast whilst maintaining high maneuvrabillly. The redesign has also permitted the Piranha II craft to have a weapon capability, making them the fastest and deadliest craft on the F5000 circuit.

Note: Of the little that is known about the Piranha II feam. it is universally acknowledged that they are effists. Only those who have proved themselves to be supreme F5000 pilots are permitted to fly their craft.

## TEAM SELECT

#### MULTI-PLAYER NOTES

It a multi-player game has been selected, additional options will be available. All players press the Start Bullion on their Cantroller to Join in. The screen will split Into Ihe appropriate number of windows. All players then choose (heir team in their own window

In 2-player mode, player 1 is able to reconfigure the screen layout by pressing the Top C Bulton. This will toggle between vertical and horizontal spilt screen layouts. In any multi-player mode, players can enter thel? own Initials at me start of the race To do so. press the L Button. To select a Controller configuration, each player can press the R Button.

During the race, the player craft have different colored engine flares for ease of Identification. Player I is yellow, player 2 is orange, player 3 is green and player 4 is blue. The number of races in a multi-player league can be set using the 'LEAGUE RACES' option on the 'GAME CONFIG' screen. Points are awarded as follows: 5 for a win. 3 tor second place. <sup>I</sup> tor third place and 3 points for eliminating another craft

#### **OWLEWGE SELECT**

There are 3 challenge competitions to choose from, each one consisting of 6 individual races. You stail on the first race of your chosen challenge, but you can only move up to the next race if you finish with at leasi a bronze award. Awards ate gwen depending on your face petiorroance The bronze award is hard to win, the silver award is really hard to win and of course. Ihe gold award tan only be achieved by supreme pilots.

### **TEAM SELECT**

When you select a challenge, you go to the relevant Challenge Screen which will give you your race objectives, race information and your current award status.

#### **RACE CHALLENGE**

Race against a full fleid of enemy craft. Some challenges include weapons for the full F5000 experience, although every other race challenge has weapons switched off for a fest of pure racing skill. TIME TRIAL CHALLENGE

This is pure racing against the clock  $-$  there are no weapons or enemy craft. All the races are single laps. The Time Trial Challenge Screen will lell you the lap time you must achieve to gain an award. **WEAPON CHALLENGE** 

Dish out some damage and destroy as many enemy craft as possible. The Weapon Challenge screen will tell you how many enemy oait you must eliminate to gain an award.

### **OPTIONS**

### **LOAD AND SAVE DATA**

View the Load And Save Data Screen. Before you can load or save data, you must have a Controller Pak correctiu Inserted Into the Controller in Controller Socket # L.

#### Loading...

If you have previously saved game data to your Controller Pak, use the Control Pad or the Control Stick to highlight LQAD from the Load and Save Data Screen. Press the A Bullon to conflim. The message 'LOAD DATA will appear - you can then select YES or NO. If you select YES, the data will be loaded.

### **OPTIONS**

#### Saving...

Use the Control Pad or the Control Stick to highlight SAVE from the Load and Save Data Streen, Press the A Button to conflim. The message 'SAVE DATA' will oppear - you can then select select YES or NO. If you select YES, the data will be saved.

The following data will be saved: record limes, all configuration sellings and medals achieved during race or time trial challenges.

#### **IGAME CONFIG**

View the Game Configuration Screen (see next page). **AUDIO CONFIG** 

View Audio Configuration Screen [see pg. 20].

#### **CONTROLLER CONFIG**

to the Controller  $60 -$ Configuration Screen. Press the Control Pad Left or Right to cycle through the available Controller configurations. Remember that this Instruction Booklet refers to default Controller selfings.

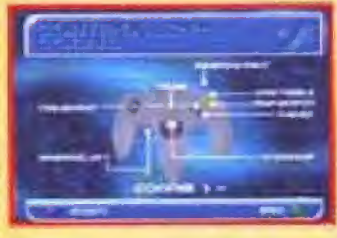

#### **RACE RECORDS**

View best lap and race lines achieved in single race mode and during race challenges.

#### TIME TRIAL RECORDS

View best lap times achieved in time trial mode and during lime trial challenges.

#### **EREDITS**

View those responsible for bringing you Wipeout 64.

# GAME CONFIGURATION

Press the Control Pad Let or Right highlight the options, then Left or Right to change options. When all options are set conectly press line A Button to confirm, at press the B Bulton to

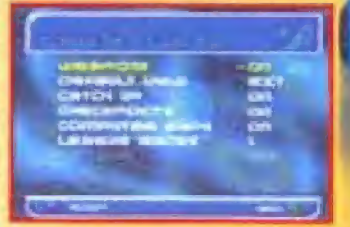

return to the previous menu without changing any options. **WEAPONS** 

You can choose to race with weapons ON or OFF in Single Race mode or any multi-player races.

#### **DEFAULT VIEW**

Choose EXTERNAL Io race with a view of your own craft as the default viewpoint. INTERNAL sets the pilot's eye viewpoint as the default.

#### **COMPUTER SHIPS \***

Choose to race against just your friends or against the computer ships loo. Switching computer ships ON in 2player mode will give 13 computer conholled craft (a total gild of 15) in 3-player mode, this will give 1 computer controlled craft to total grid of 4). It you're playing in 4-player mode, there are no computer controlled craft available.

#### **CATCHUP \***

Gives a slight speed advantage to player craft which are behind in the current race.

#### **CHECKED MIS \***

If you don't want to worry about running out of time, switch checkpoints DFF.

#### **LEAGLIE RACES\***

Set a multi-player league to 1, 3, 5 or 7 races.

. These options are for multi-player racing only

### GAME CONFIGURATION

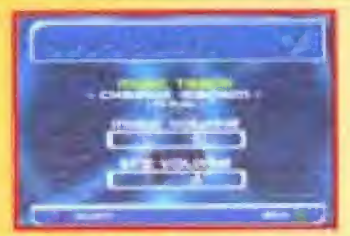

### **AUDIO CONFIG SCREEN**

Press the Control Ped Left or Right highlight the options. then Left or Right to change options. When all options are set correctly press, the A Button to confirm, or press the B Button to return to the previous menu without changing any options.

#### **MUSIC TRACK**

You can select individual music tracks to be played ouring every race. If you select RANDOM, the music track will be selected randomly at the stail of each race.

#### **MUSE VOLUME**

Maye the slider left or right to decrease or increase the music volume.

#### **SEX VOLUME**

Move the slider left or right to decrease or increase the sound effects volume.

### G€ST OF THG B6ST

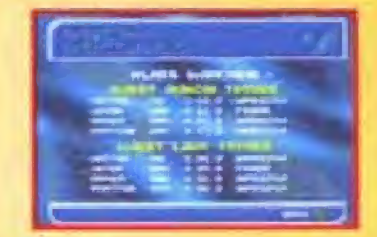

#### RACE RECORDS

Press the Control Pad Lett or Right to cycle options. Press the 9 Button to return to the previous menu. This displays the Best Lap ond Race Times achieved at all classes in single race mode ond during race challenges The ship in which the best lime was achieved Is displayed along with the player's initials,

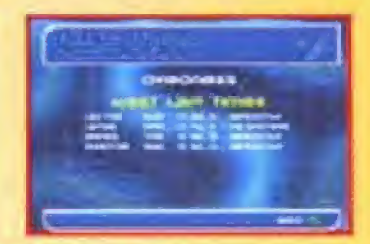

#### BEST TIME TRIAL TIMES

Press the Control Pod or Control Stick Let or Right to change between tracks. Press the B Butlar la return to the previous menu.

This displays the best lap times achieved at all classes in time trial mode and during time trial challenges. The ship in which the best time was achieved is also displayed, together with the initials of the player who achieved it

### R PLAYING THE GAME

Whichever type of race you've chosen, the basic craft control system lemoins the some. The Conlrol Summary can be found of the beginning of the manual.

#### SHIELD ENERGY

Each lime you collide with the side of the track or are hil by an enemy weapon, your shield energy will be depleted: When shield energy levels reach 2&0, yDUf ship will explode. The on-screen Shield Energy bar shows yout shield energy level s' <sup>o</sup> glance.

#### SPEED-UPS

These are blue arrows on the hack. Fly over them for a brief speed boost

#### CHECKPOINTS

As soon as you begin a race, a countdown showing uour allotted time will be activated. If the counter reaches zero before you pass the next checkpoint. the game will be over.

#### WEAPON GRIDS

These are colored crosses on Ihe track, Ry over them Id pick up a weapon The WEAPONS AND POWER-UPS section gives more information. Remember that weapon grids are deactivated in a Time Trial, although one Tuibo power-up will be allocated each rime your craft crosses the Start line.

#### PIT LANES

Recharge shield energy by Hying nlo a pit lane These ore clearly marked striped areas located alongside the starting grid.

# **WEAPONS AND POWER-UPS**

All weapons are pre-loaded onto your craft before a race. When you fly over a weapon grid, one of them will be activated and the relevant weapon icon appeals on-screen. Press the B Bullon to fire the weapon or the Baltom C Bullon to discard It. A spoken message will warn you of weapons about to be used. against your ship.

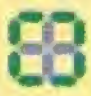

#### MINES

When fired, mines dipp from the back of craft Theu cause damage to ships which hy into them but can be destroyed using the Thunder Bamb.

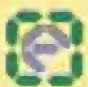

### E-PAK

When activated, an E-Pak will boost your shield energy.

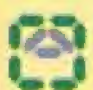

#### **AUTOPILDT**

When activated, your ship switches to Autopeal and will hy under automatic control for a short period. When Itsis period of lime is up on on-screen message "DISEN-GAGING' is displayed. However it will only disengage when the ship is on an even keel. You may disengage the Autopliat at any time by pressing the Baltom C. Button. This will return you instantly to manual control.

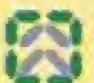

#### **TURBO BOOST**

When fired, a Turbo Boost speeds up the craft very quickly for a short period.

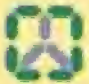

#### **ROCKETS**

Rockets fire in bursts of 3 from the hord of the craft and drain shield energy on impact They have fensin hugging. capability but fire only in a straight line. Alm carefully,

# WEAPONS AND POWER-UPS

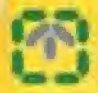

#### **AISSILES**

Similar to rockets, but only one fres at a time. Missiles have heal seeking capability and diain shield energy on impact. The missile largel can lock on to enemies both in front and behind your craft. It you have a rear lock, the fext 'Rear Lock' will hash below the weapon icon. To fee the missike torwards, press the B Button. To fire the missile backwards, press the B Button and the Control Stick Down.

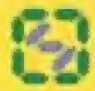

#### **ELECTRO BOLT**

Fires from the front of the craft. Causes a ship to stalt and become difficult to control for a brief period on impact. Also causes shield energy drain. Wall until the terget locks onlo on enemy ship before liring.

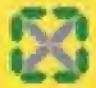

#### THUNDER BOMB

When fired, a Thunder Bomb inflicts a large shield enerou drop on all visible craft.

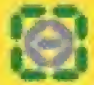

#### **SHIELD**

When adivated, a Shield protects your ship from furthershleld energy loss. Each shield is subject to a firme final When a shield is activated, you can't fire another weapon. but you can pick one up.

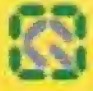

#### OUAKE DISRUPTOR

lust by it Needless to say, causes massive shield eneray loss on impact and will make you laugh like an idigifor deus.

#### **CYCLONE**

Amacall Computers' latest experimental technology, known as 'Cuclone', provides all craft with an additional weapon charge capability. Craft equipped with Euclone technology will experience a massive increase in oliensive weapon power. Due to the experimental nature of this technology, only proven pilots will be permitted to apply for the installation of Eyclone hardware.

### **SUPER WEAPONS**

Recent rule changes made by the F5000 Internal Race Committee allow each team to develop a Super Weapon which is only available to their own plints.

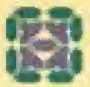

#### AG SYSTEMS - SHIELD RAIDER

The Shield Raider fargeling system will lock onto enemy craft it removes all shield energy from the craft - a single impoct will then destroy it completely. A missile of pure shield energy will then impact with your craft, giving you an instant shield energy recharge.

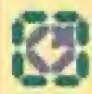

#### **AURICOM - ENERGY SPHERE**

Energy Spheres fire in a straight line, damaging every enemy craft they pass through. They need to be charged up before they reach full power - this is done by holding down the B Bulton until the Energy Sphere on the liont of your craft begins to glow. Fire the weapon by releasing the B Burron. The weapon can be fired before full power is reached, but it will inflict less damage.

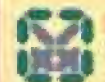

#### *OIREX - POWER SNARE*

This weapon fires from the front of the craft and shoots. a long way down the track. It then creates an energy wall which inflicts major damage to any craft flying Ihrough it. As the Power Snare is luned to the same. elechamagnetic hequency as the ship which fired it, this craft will remain unharmed when flying through it.

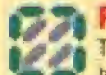

#### PIRANHA II – STEALTH

The Piranha II leam have pushed anti-pravily racing technology to the limits with their incredible Stealth weapon. Once a Piranha craft activates the Stealth. nothing will be able to louch it. It can by trypugh other craft and is fully protected from all other weapons which won't even be able to engage a lock on the ship. The activated Stealth is subject to a time limit.

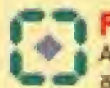

### FEISAR – MINI GUN

A rapid fire gun which can fire confinuously until its ammo supply is exhausted.

## PAUSE MENU

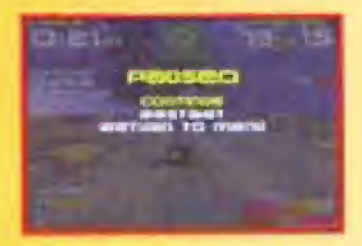

Press the Start Button to pause the game. Press the Control Pad or the Control Stick to highlight your choice from the Pause Game Menu and press the A Bulton to continu.

#### **CONTINUE**

Return to the game in progress.

**RESTART** You'll restart the race at the beginning of the track.

#### RETURN TO MENU

Exits the race and returns you to the Main Menu.

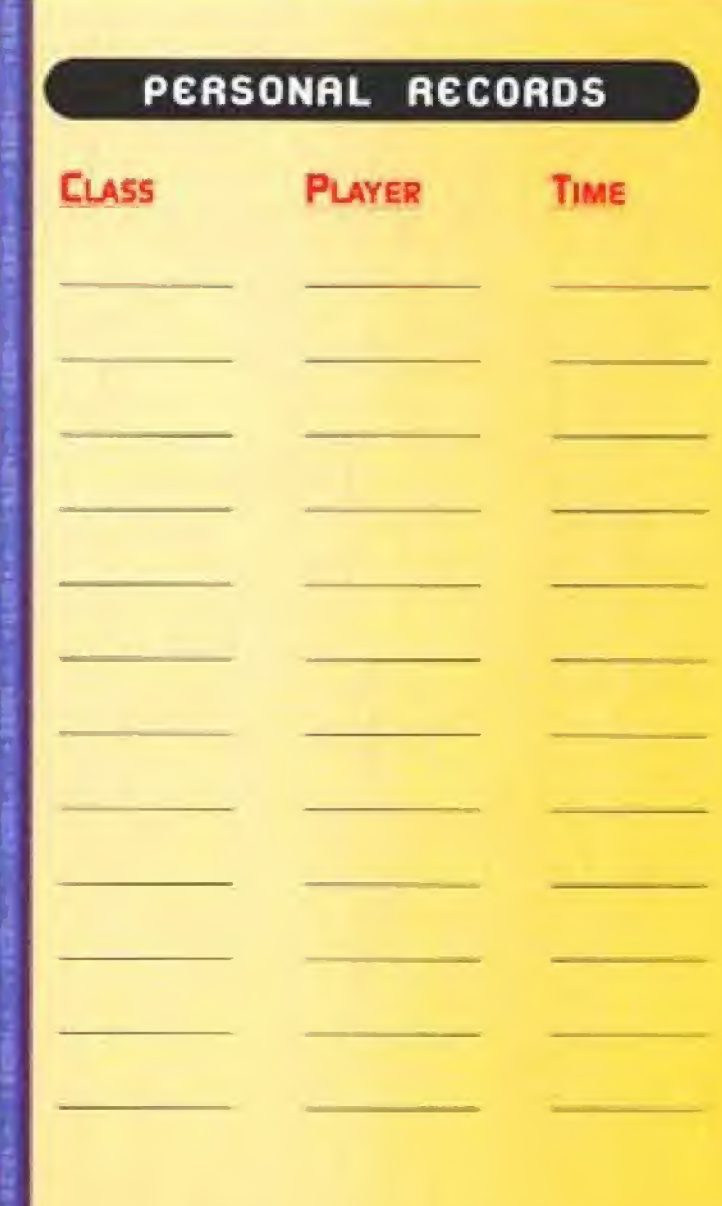

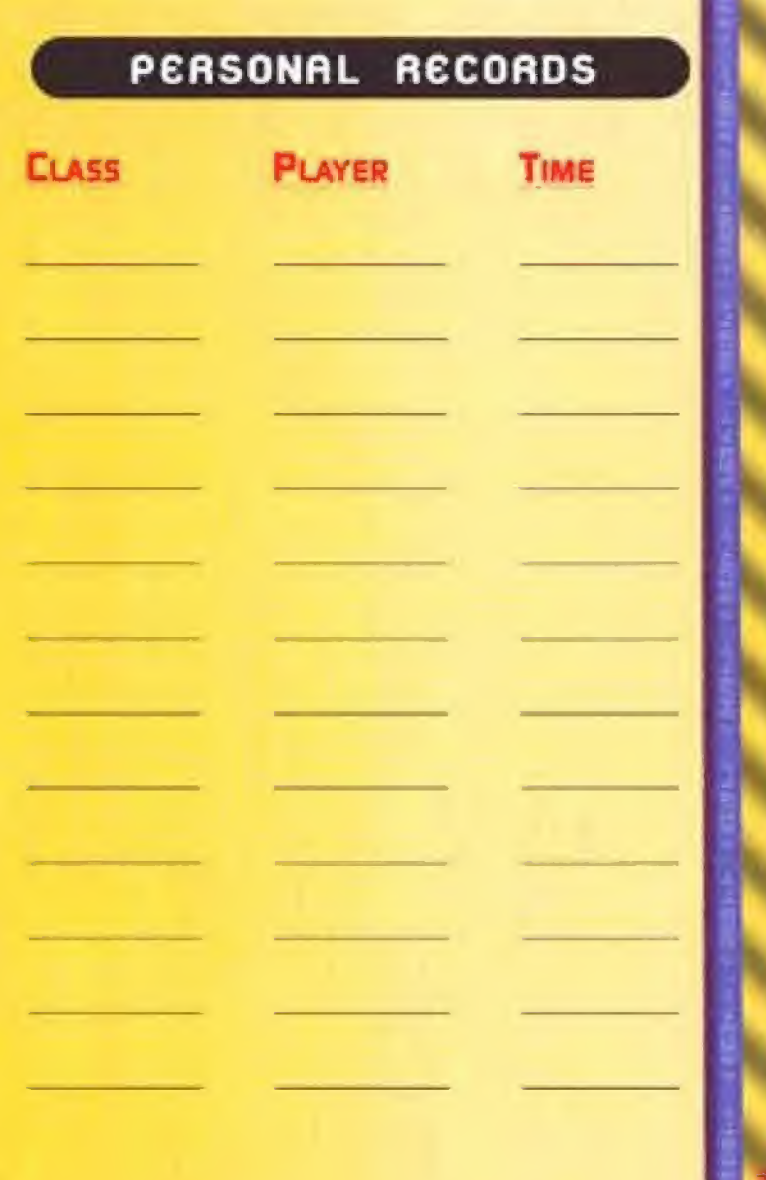

### **CREDITS**

#### WIPEOUT 64 DEVELOPMENT TEAM

Programming Sleve Pointon, Andrew Hosheld & Ben Scholleld

 $\Delta t$ 

Klies Bridge by John Harris Doron IV bu left Bramfitt Sokana by Dan McGeoch Dyroness by Ashley Sanders Teratumos by Mork Slokle Machaon bu Jane Shoud Velocitar bu Darren Douglas

> **Additional Graphics Digby Rogers**

**Designers** Rob Francis & Nevin Easton

Produced Bu Andu Salteritwa tz & Tanara Anghie

Music Chasing Radium, Feel at Home, Monoulti Bou, Tomorrow Reboin, Sonic Trip & Miles Ahead Copyright PC Music C I998

"Goodnight Lover" and "Absuid" performed by Fluke Published by V2 Music Publishing Ltd. Willien and recorded by Fluke P 1997 Circa Records Licensed coullesy of Virgin Records Ltd.

> "Bang On" performed by Propellerheads Produced by Propellemends William By Alex Gillard Published by Chrysplis Music Limited

Sound Ellects fim Wright, PC Music & Mike Clarke

### **WARRANTY**

MIDWAY HOME ENTERTAINMENT INC. warrants to the original purchaser of this Midway Home Entertainment Inc. software product that the modarm on which this computer program is recorded is free from defects in materials and workmanship for a period of ninety (90) days from the date of purchase. This Midway Home Entertainment Inc. software program is sold "as is," without express or implied warranty damages of any kind, and Midway Horrie Entertainment Inc. is not liable for any losses or damages of any kind resulting from the use of this program. Midway Home Entertainment Inc. agrees for a period of ninety (90) days to either repair or registor, at its option, free of charge, any Midway Home Entertainment inc. software product, possage paid, with proof of purchase, at its Factory Service Center

This warranty is not applicable to normal wear and tear. This warranty shall rior tie impolicable and shall be void if the defect in the Midway Home Entertainment Inc. software product has arison through abuse, unreasonable use, mistreatment or neglect. THIS WARRANTY IS IN LIEU OF ALL OTHER WARRANTIES AND NO OTHER REPRESENTATIONS OR CLAIMS OF ANY NATURE SHALL BE BINDING ON OR OBLIGATE MIDWAY HOME ENTERTAINMENT INC. ANY IMPLIED WARRANTIES APPLICABLE TO THIS SOFTWARE PRODUCT, INCLUD-ING WARRANTIES OF MERCHANTABLITY AND FITNESS FOR A PARTICULAR PURPOSE, ARE LIMITED TO THE NINETY (90) DAY PERIOD DESCRIBED ABOVE. IN NO EVENT VILL MIDWAY HOME ENTERTAINMENT INC. BE LIABLE FOR ANY SPECIAL. INCI-DENTAL, OR CONSEQUENTIAL DAMAGES RESULTING FROM POS-SESSION, USE OR MALFUNCTION OF THIS MIDWAY HOME ENTER-TAINMENT INC. SOFTWARE PRODUCT.

Some states do not allow limitations as to how long an implied warranty. lasts and/or exclusions or imitations of incidental or consequential damages so the above limitations and/or exclusions of liability may not apply. to you. This warranty gives you specific rights, and you may also have other notific which vary from state to state.

> Midway Home Entertainment Inc. P.O. Box 2097 Corsicana, TX 75151-2097 www.midway.com

**MIGWAY CUSTOMER SUPPONT** 903 874-5092 10:00 Ам - 6:30 РМ / СЕНТПАL ТІМЕ **MONDAY - FRIDAY AUTOMATED HELP LINE OPEN 24 HOURS A DAY** 

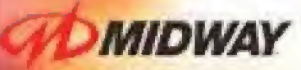

#### www.midway.com

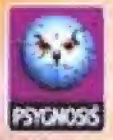

#### www.wipeout.paygeosis.com

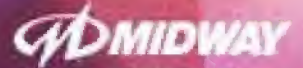

#### **MIDWAY HOME ENTERTAINMENT INC.** P.O. Box 2007, Consigning TX 75151 www.inkoway.bom

out 64 <sup>no</sup> 4 të 1988 Poyanuesi 132. Aikšpite reversed. Pfillitaritët se e instanonet<br>Anglebenë Kustemark të Poyyanue Livensi, ANGWAT të si kuriserinë, të Klimar<br>- Garene kat, Tratellutesi by Malauq Hume Friterialemeni kët

#### **PRINTED IN THE USA**

**Wineout 64 Manual Scanned and PDFd By** 

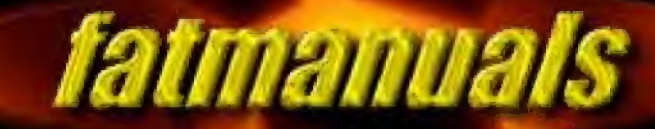

**Check us out on the web.** http://come.to/fatmanuals